### Merging in 2dx

Henning Stahlberg, UC Davis Sept. 12, 2008

#### Project Management

- Launch *2dx\_merge*
- Import ONE image
- Open and process in *2dx\_image*, save database as project-default
- Import all other images in *2dx\_merge*
- Process them all automatically ..... :-(
- Merge in 2D
- Merge in 3D

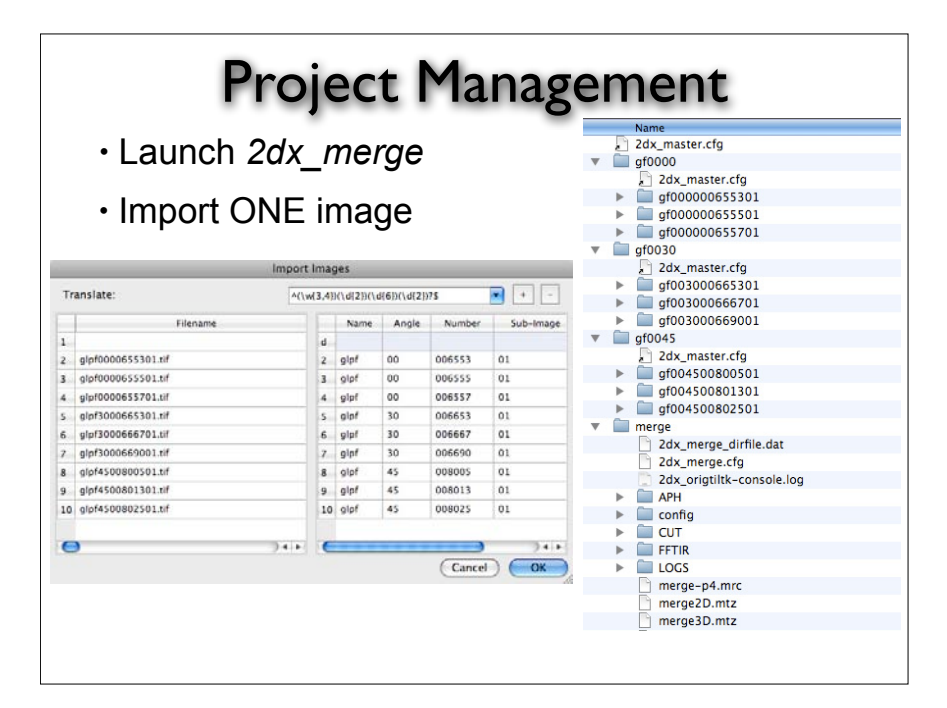

#### Project Management

- Launch *2dx\_merge*
- Import ONE image
- Open and process in *2dx\_image*, save database as project-default
- Import all other images in *2dx\_merge*
- Process them all automatically ..... :-(
- Merge in 2D
- Merge in 3D

# Project Management

- Launch *2dx\_merge*
- Import ONE image
- Open and process in *2dx\_image*, save database as project-default

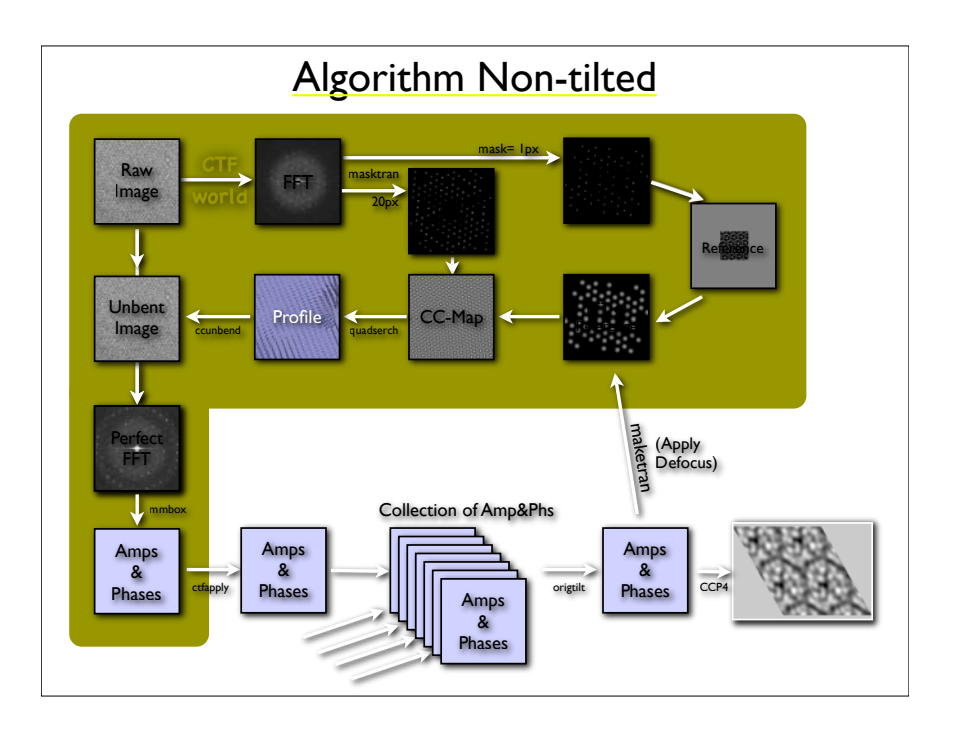

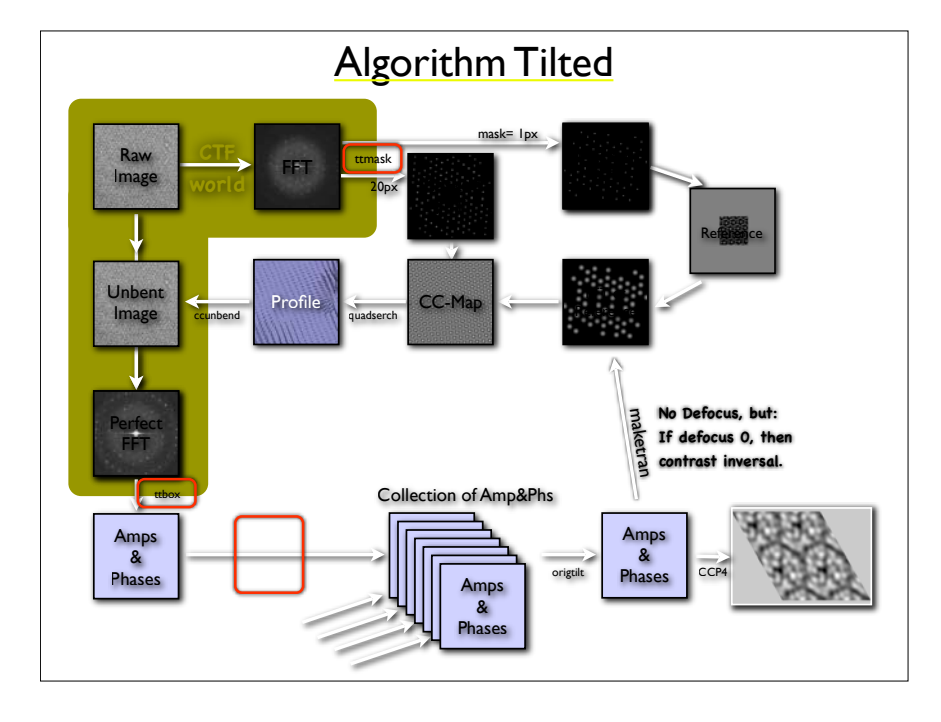

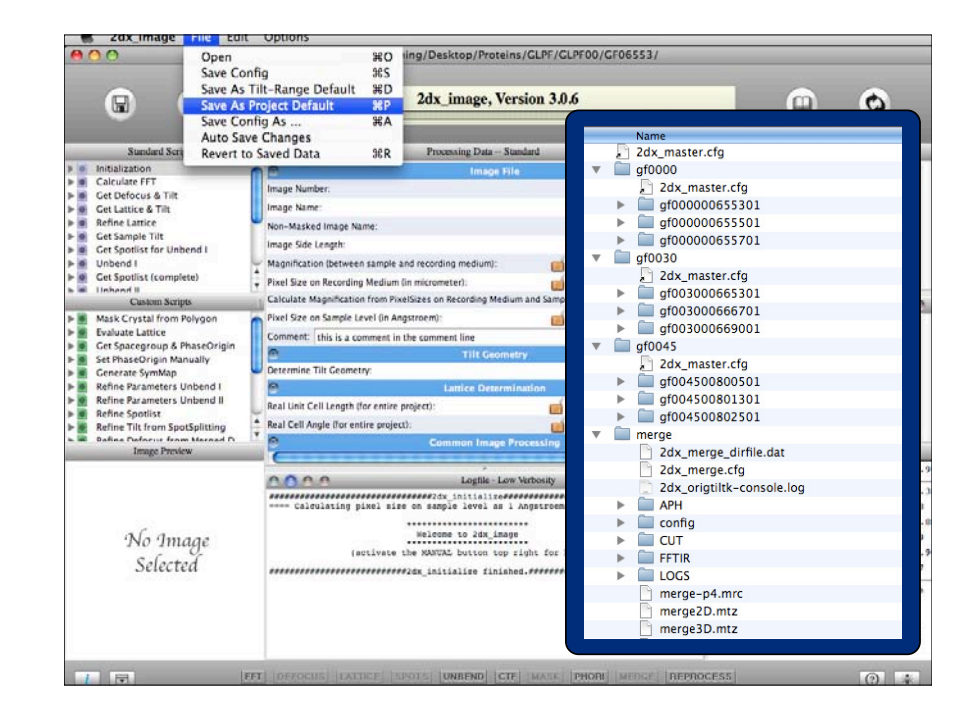

# Project Management

- Launch *2dx\_merge*
- Import ONE image
- Open and process in *2dx\_image*, save database as project-default
- Import all other images in *2dx\_merge*
- Process them all automatically ..... :-(

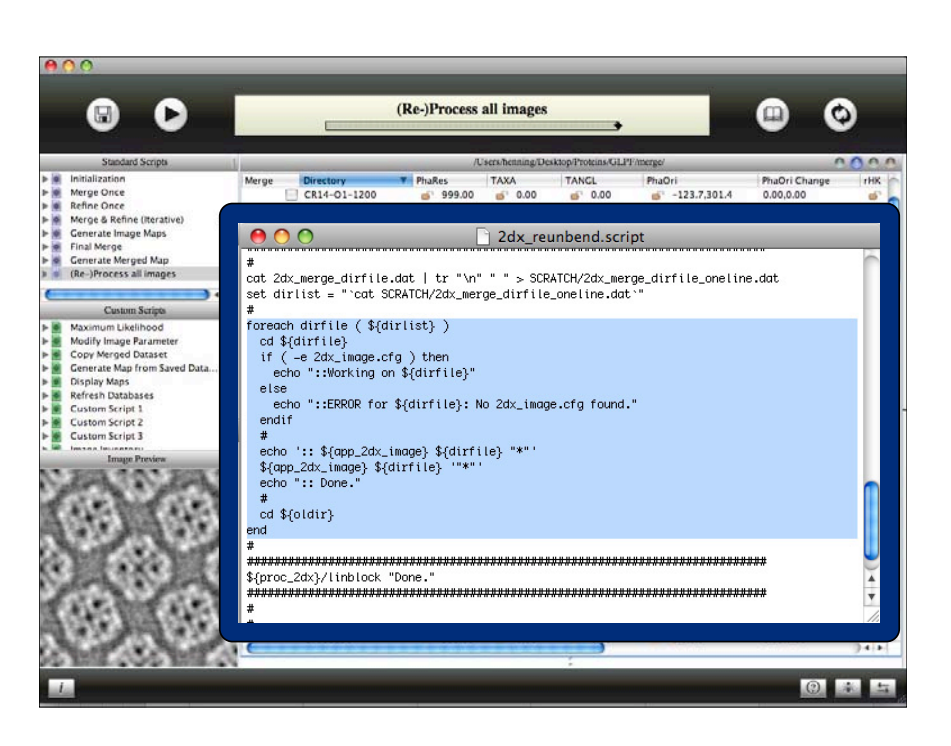

### Project Management

- Launch *2dx\_merge*
- Import ONE image
- Open and process in *2dx\_image*, save database as project-default
- Import all other images in *2dx\_merge*
- Process them all automatically ..... :-(
- Merge in 2D
- Merge in 3D

# 2D Merging

- Set Modus to "2D"
- Select best image only
- Run "Merge Once" to create reference
- Select all images
- Run "Refine Once" to align against reference
- Run "Merge & Refine" 5 times to refine PhaseOrigins
- Generate Image Maps
- Final Merge
- Generate Merged 2D Map

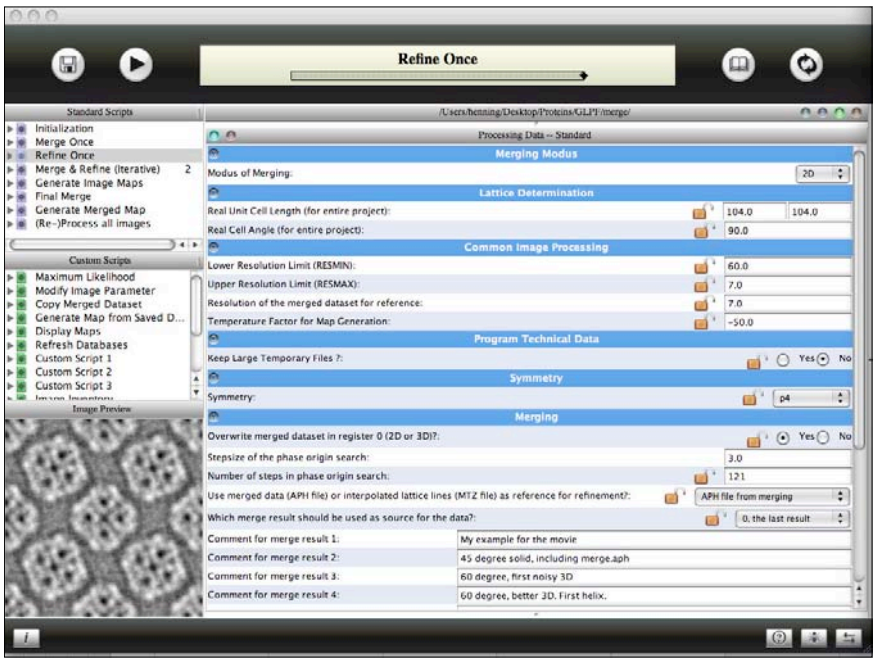

# 3D Merging

- Set Modus to "3D"
- Set zstarwin to larger value, so that tilted images can use non-tilted data as reference
- Run "Refine Once" to align all images
- Generate Image Maps, and Verify
- Merge Once
- Refine Once with smaller zstarwin
- Run "Merge & Refine" 20 times
- Generate Image Maps
- Final Merge
- Generate Merged 3D Map
- Inspect with Chimera

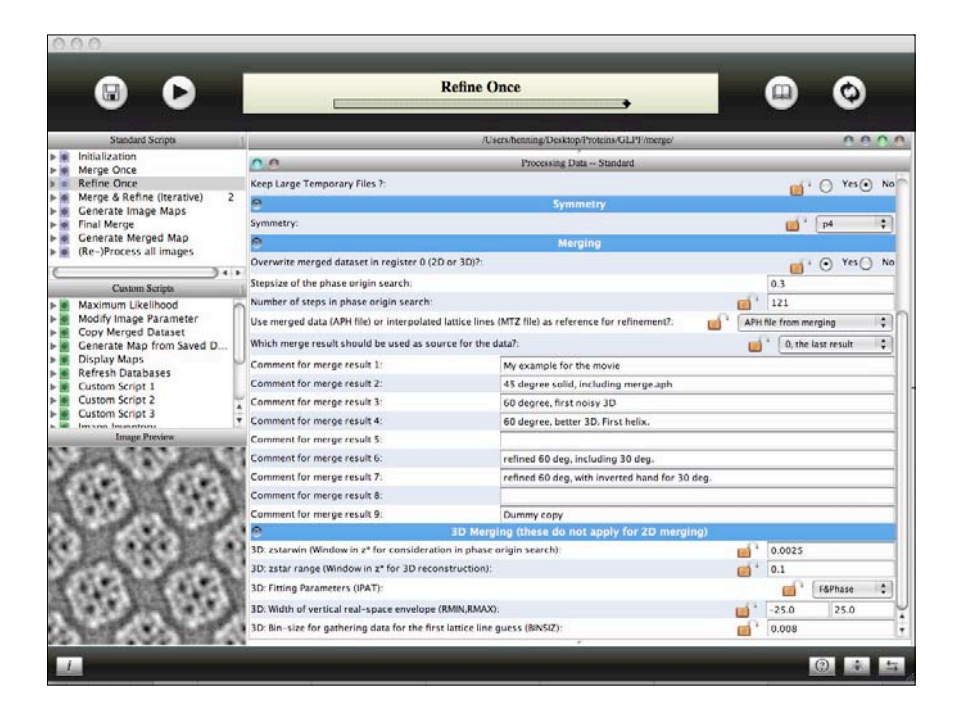

#### 3D Merging

- Set Modus to "3D"
- Set zstarwin to larger value, so that tilted images can use non-tilted data as reference
- Run "Refine Once" to align all images
- Generate Image Maps, and Verify

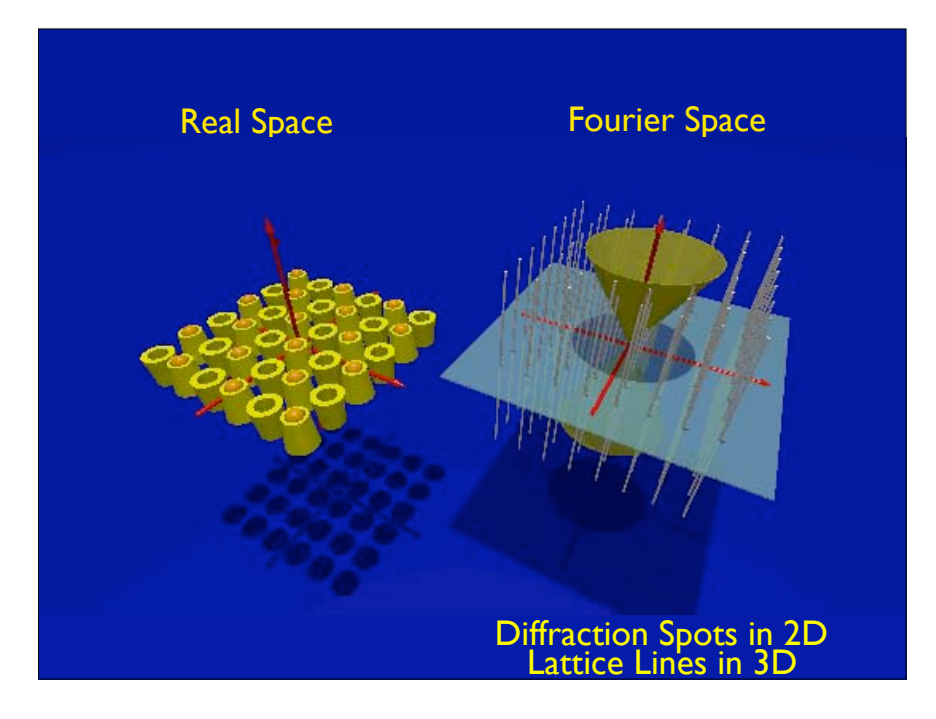

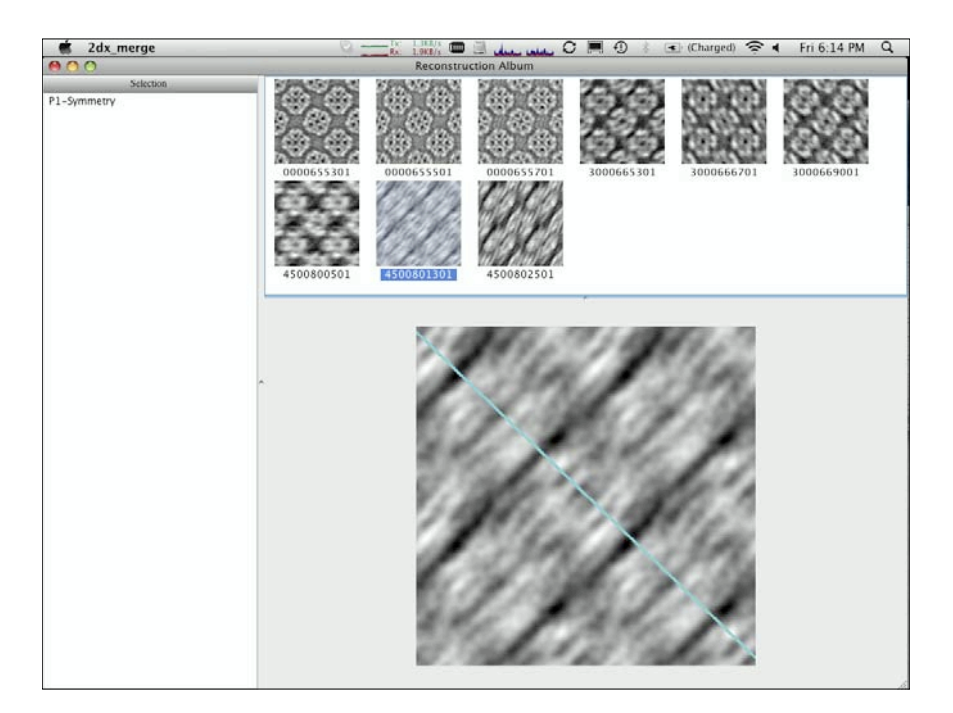

# 3D Merging

- Set Modus to "3D"
- Set zstarwin to larger value, so that tilted images can use non-tilted data as reference
- Run "Refine Once" to align all images
- Generate Image Maps, and Verify
- Merge Once
- Refine Once with smaller zstarwin
- Run "Merge & Refine" 20 times
- Generate Image Maps
- Final Merge
- Generate Merged 3D Map
- Inspect with Chimera

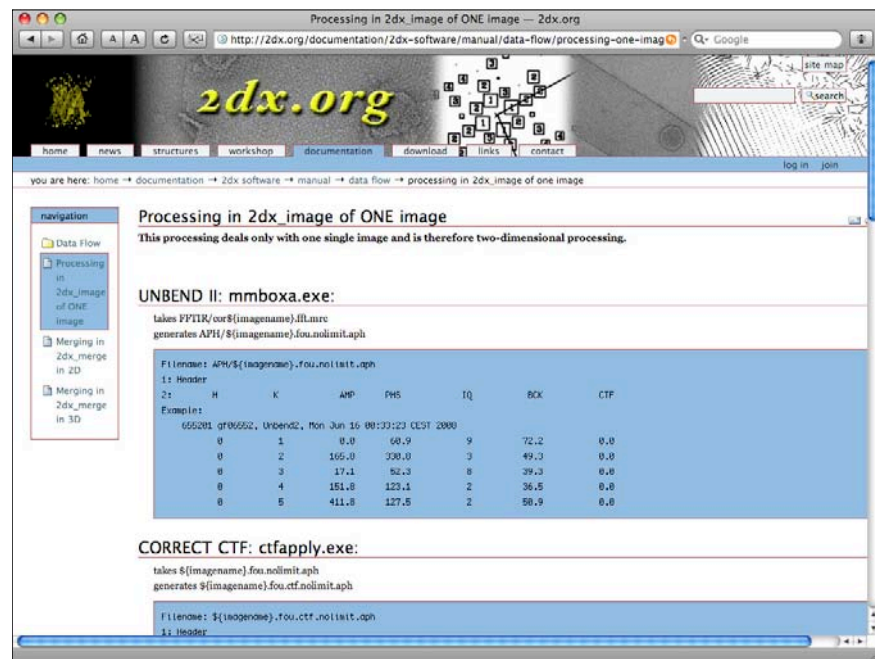

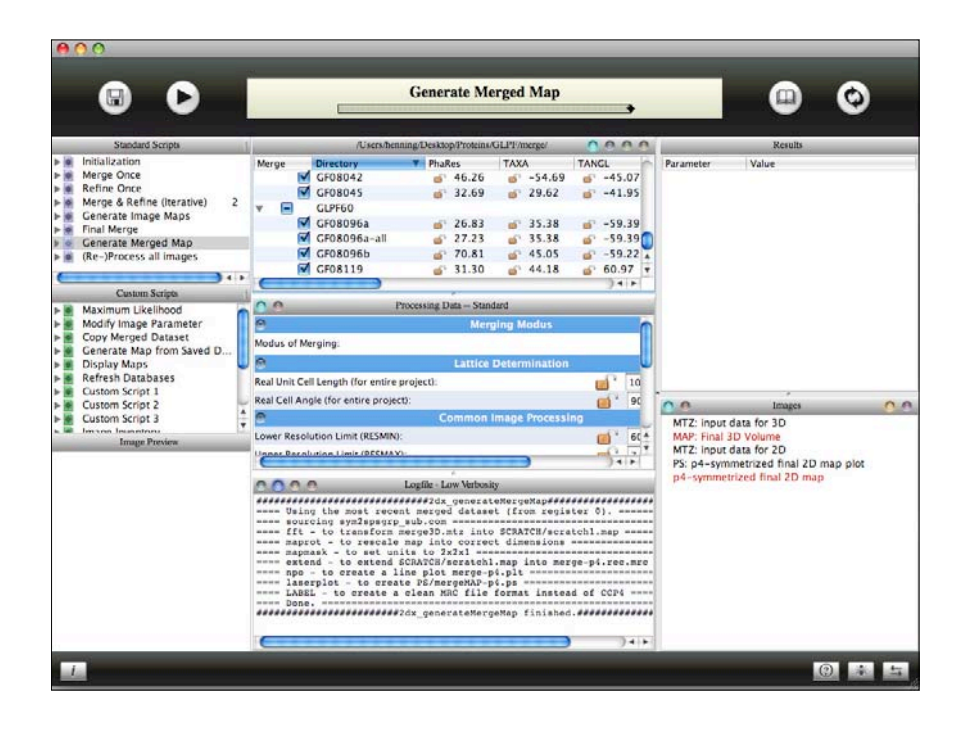

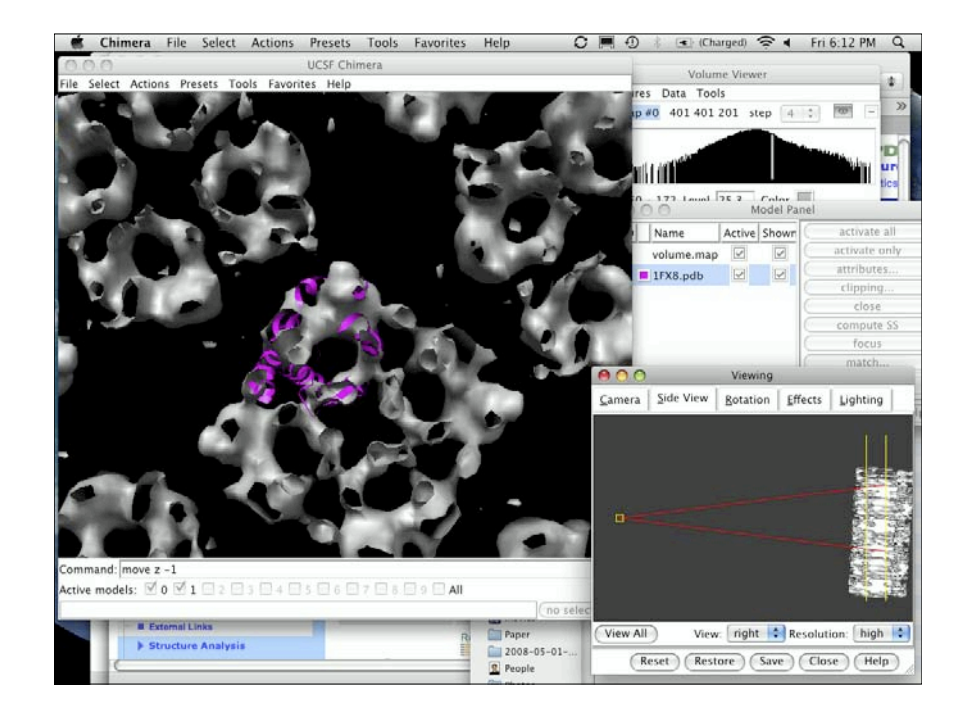